## CCE2301—MATLAB: Practical 2

Trevor Spiteri

[trevor.spiteri@um.edu.mt](mailto:trevor.spiteri@um.edu.mt) <http://staff.um.edu.mt/trevor.spiteri>

[Department of Communications and Computer Engineering](http://www.um.edu.mt/ict/cce) [Faculty of Information and Communications](http://www.um.edu.mt/ict) [University of Malta](http://www.um.edu.mt/)

4 March, 2008

# **Plotting in MATLAB**

#### **Objective**

The objective of this practical is to use the MATLAB plotting features.

### **1 Procedure**

An electric circuit is connected to a DC source. The voltage across two points is measured every second. The readings are given in Table [1.](#page-0-0)

- 1. Create two vectors containing the data, t for the time and v for the voltages. t and v should have 11 elements each. Draw a plot of voltage against time. Use a solid line with circle markers.
- 2. The next task is to write a mathematical function which models the readings. First, look at the plot and see if you are familiar with this kind of

<span id="page-0-0"></span>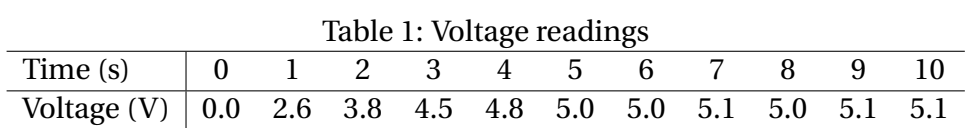

<span id="page-1-0"></span>Table 2: Functions that can be plotted as stright lines

| Kind of function | - Form                | Straight-line plot |
|------------------|-----------------------|--------------------|
| Linear           | $y(x) = mx + b$       | plot(x, y)         |
| Power            | $y(x) = bx^m$         | loglog(x, y)       |
| Exponential      | $y(x) = be^{mx}$      | semilogy(x, y)     |
| Logarithmic      | $y(x) = m \ln(x) + b$ | semilogx(x, y)     |

curve. Then, try to see if the function is one of those listed in Table [2.](#page-1-0) **Hint:** You may need to transform the function. Try the transformation:

 $>> vt = n - v;$ 

Deduce a number n from the data.

- 3. Confirm that your new data vt will give a straight line when it is plotted against t using the required command from Table [2.](#page-1-0)
- 4. Use polyfit to find the coefficients *b* and *m* of the function you are discovering. **Hint:** You may need to omit some values from the end of your vectors t and vt.
- 5. Once you have deduced a mathematical function for vt, write down a mathematical function for v. Remember that  $vt = n - v$ .
- 6. On one set of axis:
	- (a) Plot the measured data v against  $t$ , using no lines and plus  $(+)$  markers.
	- (b) Plot the function you have discovered for the time range 0 s–10 s, using a solid line and no markers.
- 7. Using your discovered function, try to obtain a value for the voltage at the following times by interpolation: 0.5 s, 1.5 s, 6.5 s, 9.5 s.
- 8. Using your discovered function, try to obtain a value for the voltage at the following times by extrapolation:  $-5$  s,  $-0.5$  s, 20 s, 40 s. Comment on the validity of these values.

An electric network has the following transfer function:

$$
TF = \frac{v_o}{v_i} = \frac{RCs}{RCs + 1}
$$

where *TF* is the transfer function,

```
v<sub>o</sub> is the output voltage in V,
    v_i is the input voltage in V,
   R is the resistance, 200 \Omega,
   C is the capacitance, 100 \muF,
   s is jω,
   ω is the frequency in rad/s.
You are required to plot this transfer function for 1 \leq \omega \leq 1000.
```
- 9. Generate a vector omega which contains the values for *ω*. To do this, use the logspace function. Note that omega is required to be between  $10<sup>0</sup>$ and  $10^4$ . For more help, type: >> doc logspace
- 10. Generate a vector tf which contains the transfer function *TF* for each corresponding value of omega. The lengths of the tf and omega vectors must be the same.
- 11. Split the figure window into two subplots (two rows, one column) using the subplot command. In the first subplot, plot the magnitude of *TF* against *ω* using a log-log scale. In the second subplot, plot the phase shift (the angle) of *TF* against *ω* using a log scale for *ω* and a linear scale for the phase shift.

Another electric circuit gives oscillations according to the system equation

$$
v = (1 - e^{-t/\tau}) \cos(2.6t + 0.13)
$$

where  $\nu$  is the voltage in V,

*t* is the time in s,

*τ* is the time constant in s.

12. The time constant  $\tau$  can be varied in the range  $0.5 \le \tau \le 10$ . Obtain a mesh of the voltage  $\nu$  against the time constant  $\tau$  and the time  $t$  to help you visualize how the voltage depends on the time constant. Write down what you observe from the plot.

#### **Report**

Your report should include any MATLAB scripts and functions that you wrote, the results, the plots, and any observations and comments. You do not need to print 3-D plots. Note that printed plots should be labelled properly.